# HP Network Node Manager i-series Software

Monitoring Devices Located Behind a Static NAT Gateway

Software Version 8.13

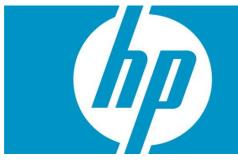

You can configure NNMi to monitor devices using static Network Address Translation (Static NAT). This paper describes how to configure NNMi to monitor devices located *behind the NAT gateway* using SNMP polling and SNMP traps.

| CON | гς |
|-----|----|
|     | 13 |

| Problem Statement                                                   | 3  |
|---------------------------------------------------------------------|----|
| Solution                                                            | 3  |
| Limitations                                                         | 4  |
| Summary of Steps                                                    |    |
| Obtain Routable Addresses                                           |    |
| Setting up SNMP Communication                                       | 4  |
| Using the GUI                                                       | 4  |
| Using the command line                                              | 7  |
| Disabling Small Subnet Connection Rule                              | 7  |
| Loading seeds for discovery                                         |    |
| Create a Node Group and Node Group Maps for the Nodes on this Site. | 13 |
| Neighbor View tips                                                  |    |
| SNMP Traps                                                          |    |
| Challenge with traps                                                |    |
| SNMPv2c traps                                                       |    |
| SNMPv1 traps                                                        |    |
| Conclusion                                                          |    |
|                                                                     |    |

# **Problem Statement**

When NNMi discovers a node located behind the NAT gateway at the remote site, NNMi uses the public routable address that the NAT gateway assigned to it. However, the node itself is unaware of this address that was assigned by the NAT Gateway. Typically these nodes have non-globally-routable addresses assigned to them for routing within the remote site. A benefit of using NAT is that remote sites can have overlapping IP Addresses because their addresses are unique *within their local domain*. However, this causes challenges for NNMi.

By default, NNMi expects to find a public routable address for a node within a node's IP address table. However, this is not the case when using NAT because a node assigned the NAT address is unaware that it has a NAT address. Under these conditions, NNMi may disqualify the node from discovery and discard the node.

NNMi can also get confused when receiving traps from nodes behind the NAT gateway as these nodes may have a source address of the non-routable address rather than the NAT assigned global address. NNMi is unable to distinguish which node actually sent the traps.

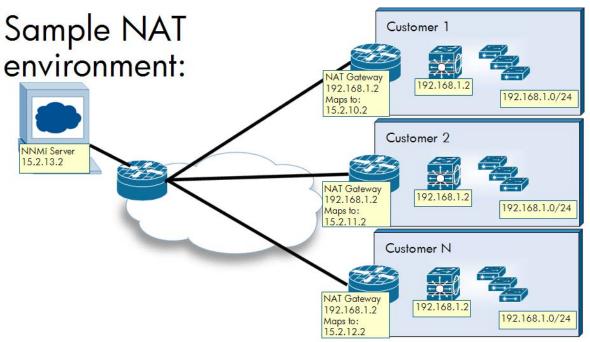

# Solution

You can configure NNMi to honor the management address even if it does not appear in the IP address table of the node. This enables SNMP polling to continue to take place. You must not configure NNMi to use Auto-discovery for nodes behind the NAT gateway because of this SNMP configuration prerequisite.

NNMi discovers layer 2 topology for nodes behind the NAT without any additional configuration changes. This is due to protocols such as CDP and LLDP usually not being IP-based but being namebased. Forwarding Database analysis also works without change because it is MAC based rather than IP based. For trap handling, you can configure managed nodes to provide NNMi with sufficient information to determine the source of the trap. You must do this configuration on the network devices rather than on NNMi. This paper provides general guidance; however, work with your network engineering team for exact details.

### Limitations

This solution only supports static NAT. There is an alternative solution: you can assign a public routable address to each managed node. This paper does not cover this solution, as it is usually not feasible.

Presently you can only configure NNMi for SNMP based monitoring on nodes behind the NAT gateway if the nodes support SNMP. NNMi cannot use ICMP polling unless the nodes are marked as having no SNMP support. This limitation is due to NNMi requiring that the ICMP monitored addresses be present in the *ipAddrTable* for an SNMP managed node. If the nodes are non-SNMP, then NNMi can monitor them using ICMP without configuration changes.

If you have overlapping IP addresses, you need to filter layer 3 maps for proper viewing.

## Summary of Steps

This paper shows a simple example configuration. The basic steps include the following:

- 1. Learn the routable address for each managed node from the NAT gateway administrator.
- 2. Set up SNMP communication for each node.
- 3. Consider disabling the Small Subnets connection rules.
- 4. Load each node into NNMi using a discovery seed.
- 5. Build a node group containing these nodes for better map representation.
- 6. Configure traps.

## **Obtain Routable Addresses**

You need to know the routable address for each managed node that uses a NAT address. Obtain this information from your NAT gateway administrator.

## Set up SNMP Communication

For each node behind the NAT gateway, you must set up SNMP communication to use the routable address, even if it is not in the IP address table. You must complete this step before NNMi discovers any of these nodes. To set up SNMP communication, create a Specific Node Setting for each node. Do this using either the Graphical User Interface (GUI) or the command line. Both approaches are detailed here, starting with the GUI approach.

#### Using the GUI

As mentioned above, for each node you want to manage, you must learn its NAT assigned globally routable address. You can usually obtain this from the NAT gateway administrator.

1. Go to the **Configuration** workspace and click **Communication Configuration**.

| Φ      | HP         | Netwo        | ork N   | lode | Manag |
|--------|------------|--------------|---------|------|-------|
| File   | Tools      | Actions      | Help    |      |       |
| Work   | spaces     |              |         |      |       |
| Incide | ent Manag  | ement        |         |      |       |
| Topol  | ogy Maps   |              |         |      |       |
| Monit  | oring      |              |         |      |       |
| Troub  | leshootin  | 9            |         |      |       |
| Inven  | tory       |              |         |      |       |
| Mana   | gement M   | ode          |         |      |       |
| Incide | ent Browsi | ng           |         |      |       |
| Integ  | ration Mo  | dule Config  | uration |      |       |
| Config | guration   |              |         |      |       |
| 40     | ommunica   | ation Confid | uration |      |       |
| 🗳 d    | iscovery   | Configurati  | on '    | 5    |       |
| A M    | Ionitoring | Configurat   | ion     |      |       |
| 🗳 o    | ustom Po   | ller Configu | ration  |      |       |
| 🗳 Ir   | ncident Co | onfiguration | n       |      |       |
| 🗳 s    | tatus Cor  | figuration.  |         |      |       |
| /K     |            |              |         |      | l     |

Figure 1: Communication Configuration

2. Click the **Specific Node Settings** tab; then click the **New** icon.

Figure 2: Specific Node Settings

| Ocmmunication Configuration : "7077" - Mozilla Firefox                                                      |                                                                        |
|----------------------------------------------------------------------------------------------------|------------------------------------------------------------------------|
| File View Tools Actions Help                                                                                |                                                                        |
| 🚈 🛅 😼 Save and Close 🚭                                                                                      | Communication Configuration                                            |
|                                                                                                    |                                                                        |
| Default SNMP Settings                                                                                       | Default Community Strings Default SNMPv3 Settings                      |
| Enable SNMP Address 🔽<br>Discovery                                                                          | Default Device Credentials (Unlicensed) Regions Specific Node Settings |
| SNMP Timeout         5         Seconds         Milliseconds           SNMP Retries Count         1          | New ES EIC Target Hostname Read Community Strip P                      |
| SNMP Port 161 SNMP Proxy Address SNMP Proxy Port SNMP Minimum Security Level Community Only (SNMPv1 or v2c) |                                                                        |

 For the Target Hostname field, enter the routable address. In the Preferred Management Address field, enter the same routable address. You can also enter other values here if you like. Usually just leave the other fields blank, using the default settings.

| 😻 Specific Node Settings - Mozilla Firefox                                                                                                    |                                                   |                        |
|----------------------------------------------------------------------------------------------------|---------------------------------------------------|------------------------|
| File View Tools Actions Help                                                                                                    |                                                   |                        |
| 🖆 📓 😼 Save and Close 🟥 🗙 Delete Specific Node Settings                                                                                                    | 5 🔂                                               | Specific Node Settings |
| (i) Changes are not committed until the top-level form is saved!                                                                                                    |                                                   |                        |
| Basics                                                                                                    | Community Strings Device Credentials (Unlicensed) |                        |
| Enter the fully-qualified hostname or IP address that Spiral Discovery<br>must find:<br>Terget Hostname<br>(Optional) Use if a node has multiple IP addresses:<br>Creferred<br>Management<br>Address<br>SNMP Settings                                                                                                    | Read Community String                             |                        |
| Enable SNMP Communication Enable SNMP Address Discovery SNMP Timeout SNMP Retries Count Example: Timeout = 3 seconds, Retries Count = 4. NNMi attempts to communicate using SNMP and waits 3 seconds for an answer. Each additional attempt, NNMI adds 3 seconds before trying again, trying at 6, 9, and 12 for a total of 30 seconds. See online Help for more information. SNMP Port SNMP Proxy Address SNMP Proxy Port SNMP Proxy Port SNMP Proxy Settings |                                                   |                        |

#### **Figure 3: Specific Node Settings Fields**

4. Click **Save and Close** to save this form; then click **Save and Close** to save the outer form.

| 😢 Communication Configuration : "7077" - Mozilla Firefox                                                                                                    |                                                                                                    |
|----------------------------------------------------------------------------------------------------|----------------------------------------------------------------------------------------------------|
| File View Tools Actions Help                                                                                                    |                                                                                                    |
| 🚈 🛅 😼 Save and Close, 🚱                                                                                                    | Communication Configuration                                                                                                    |
| Save and Close                                                                                                    |                                                                                                    |
| Default SNMP Settings                                                                                                    | Default Community Strings Default SNMPv3 Settings                                                                                                    |
| Enable SNMP Address Discovery  SNMP Timeout SNMP Retries Count Example: Timeout = 3 seconds, Retries Count = 4. NNMi attempts to                                                                                                    | Default Device Credentials (Unicensed)       Regions       Specific Node Settings         Image: Specific Node Settings       Image: Specific Node Settings         Image: Specific Node Settings       Image: Specific Node Settings         Image: Specific Node Setting |
| communicate using SNMP and waits 3 seconds for an answer. Each<br>additional attempt, NNMi adds 3 seconds before trying again, trying at<br>6, 9, and 12 for a total of 30 seconds. See online Help for more<br>information.<br>SNMP Port<br>SNMP Proxy Address |                                                                                                    |
| SNMP Proxy Port SNMP Minimum Security Level Community Only (SNMPv1 or v2c)                                                                                                    |                                                                                                    |
| Default ICMP Settings                                                                                                    |                                                                                                    |
| ICMP Timeout     2     Seconds     0     Milliseconds       ICMP Retries Count     1     I     I       ICMP works the same way as SNMP timeout and retries count, see online       Help for more information.                                                   |                                                                                                    |

#### Using the command line

NNMi provides a tool called nnmcommload.ovpl that you can use to load many SNMP Specific Node Settings in bulk. See the nnmcommload.ovpl reference page, or the UNIX manpage for more information. Follow these steps:

1. Create a file containing all the nodes specified along with their routable addresses. The example below shows a file called nat\_snmp.txt:

```
nat_snmp.txt:
    15.2.135.7,,15.2.135.7
    15.2.135.10,,15.2.135.10
    15.2.135.11,,15.2.135.11
    15.2.135.12,,15.2.135.12
```

2. After creating the file, run the command as shown here:

```
# nnmcommload.ovpl -u system -p password -file nat_snmp.txt
Processing 15.2.135.7
Processing 15.2.135.10
Processing 15.2.135.11
Processing 15.2.135.12
Resolving parameters and saving configuration entries
Processed 4 lines
```

## Disabling Small Subnet Connection Rule

Because your network likely contains nodes with duplicate IP addresses in NAT environments (typically on different sites), it is a good idea to disable the Small Subnet discovery rule. This rule allows NNMi to build connections based on IP addresses with /30 subnet masks. Disabling this feature may not be necessary in your environment, so see to the NNMi help for further details about this feature. However, if you anticipate that nodes behind the NAT gateway will have some duplicate /30 subnet masks, you should disable this feature. You should consider disabling other discovery rules as required by your environment.

To disable the Small Subnet connection rule, do the following:

1. From to the **Configuration** workspace, click **Discovery Configuration**.

#### Figure 4: Discovery Configuration

| IP Network Node Manage           |
|----------------------------------|
| File Tools Actions Help          |
| Workspaces                       |
| Incident Management              |
| Topology Maps                    |
| Monitoring                       |
| Troubleshooting                  |
| Inventory                        |
| Management Mode                  |
| Incident Browsing                |
| Integration Module Configuration |
| Configuration                    |
| Communication Configuration      |
| Discovery Configuration.         |
| Monitoring Configuration         |
| Custom Poller Configuration      |
| Incident Configuration           |
| Status Configuration             |

2. Click the Subnet Connection Rules tab; then open the Small Subnets rule.

#### Figure 5: Open the Small Subnets Rule

| Save and C 🛅                        | Close                              |                                                                                                    |                                                          | Discovery (                | Jornigun |
|-------------------------------------|------------------------------------|----------------------------------------------------------------------------------------------------|----------------------------------------------------------|----------------------------|----------|
| Global Control                      |                                    | Auto-Discovery Rules Exclud                                                                                                    | led IP Addresses Subr                                    | net Connection Rules       |          |
| Rediscovery Interval                | 1 Days 0 Hours                     | Discovery Seeds                                                                                                    |                                                          |                            |          |
| Auto-Discovery Rules.<br>Ping Sweep | e Enable Ping Sweep choice for all | <ul> <li>NNMi can create Layer 2 Connec<br/>directly connected via Wide Area<br/>and interfaces NNMi uses to crea<br/>Discovery Configuration form.</li> <li>Main and Content Content Content Content<br/>Content Content Content Content Content<br/>Content Content Content Content Content<br/>Content Content Content Content Content<br/>Content Content Content Content<br/>Content Content Content Content Content<br/>Content Content Content Content Content<br/>Content Content Content Content Content<br/>Content Content Content Content Content<br/>Content Content Content Content Content<br/>Content Content Content Content Content Content<br/>Content Content Content Content Content Content<br/>Content Content Content Content Content Content<br/>Content Content Content Content Content Content Content<br/>Content Content Content Content Content Content Content Content<br/>Content Content Content Content Content Content Content Content<br/>Content Content Content Content Content Content Content<br/>Content Content Content Content Content Content Content<br/>Content Content Content Content Content Content Content Content Content Content Content Content Content Content Content Content Content Content<br/>Content Content Cont</li></ul> | Networks (WANs). Define r<br>te additional Layer 2 conne | ules to control which subn | ets      |
| Sweep Interval                      | 1 Days 0 Hours                     | <br>∧ Name                                                                                                    | Enat                                                     | MIPL IfType                | I        |
| Node Name Resolution                |                                    |                                                                                                    | ous Transfer Mode (/ 🗸                                   | 28 atm                     | *        |
| First Choice                        | Short DNS Name 💌                   |                                                                                                    |                                                          | 28 ds0                     | *        |
| Second Choice                       | Short sysName 💌                    |                                                                                                    | • • •                                                    | 28 ds1                     | *        |
| Third Choice                        | IP Address                         |                                                                                                    | al 3 (DS-3 or 44,736                                     | 28 ds3                     | *        |
|                                     |                                    |                                                                                                    | criber Loop over ISD 🗸                                   | 28 idsl                    | *        |
| Registration                        |                                    |                                                                                                    | y Interfaces                                             | 28 frameRelay              | *        |
| Last Modified                       | October 15, 2009 7:13:30 PM MDT    |                                                                                                    | Services Digital Netv 🗸                                  | 28 isdn                    | *        |
| Edserhodnied                        | 0000013,20037.13.30111101          |                                                                                                    | ol Label Switching                                       | 28 mpls                    | *        |
|                                     |                                    | Point to Poi                                                                                                    | · ·                                                      | 28 ppp                     | *        |
|                                     |                                    |                                                                                                    | nternet Protocol 🗸                                       | 28 slip                    | *        |
|                                     |                                    | E Serial Point                                                                                                    | •                                                        | 28 propPointToPoir         | *        |
|                                     |                                    | Small Subne                                                                                                    |                                                          | 30                         | *        |
|                                     |                                    |                                                                                                    | is Optical Networking 🗸                                  | 28 sonet                   | *        |
|                                     |                                    | Open                                                                                                    |                                                          | 20 Bonet                   | <u> </u> |
|                                     |                                    |                                                                                                    |                                                          |                            | _        |
|                                     |                                    | Updated: 10/15/09 7:41:51                                                                                                    | Total: 13   Selected: 0   Fi                             | Iter: OFF Auto refresh: (  | OFF      |

5. Uncheck the **Enable** box. Click **Save and Close** to save this form; then click **Save and Close** to save the outer form.

Figure 6: Uncheck Enable

| Subnet Connection Rule : "Small Subnets" - Mozilla Firefox       |                                                                                                    |
|------------------------------------------------------------------|----------------------------------------------------------------------------------------------------|
| File View Tools Actions Help                                     |                                                                                                    |
| 👍 📓 💁 Save and Close) 🏥 🗙 Delete Subnet Connection Rule          | Subnet Connection Rule                                                                                                    |
| (i) Changes are not committed until the top-level form is saved! |                                                                                                    |
| Basics                                                           | Details                                                                                                    |
| Name Small Subnets                                               | Minimum IPv4 Prefix 30<br>Length IfType If was a constructed by the second second |
|                                                                  | Enter a case insensitive wildcard pattern which will be used to match Interface values; empty fields imply a match.<br>(* = any string, ? = any character)<br>Valid examples: lan?, interface to *, *WAN*<br>IfName *                                                                                                    |
|                                                                  | IfDescription * IfAlias *                                                                                                    |
| Done                                                             |                                                                                                    |

## Loading seeds for discovery

Now that you have set up SNMP configuration for the nodes behind the NAT gateway, you can configure discovery. You must *seed* all nodes behind the NAT gateway to guarantee NNMi performs as expected.

You can load the discovery seeds via the GUI (one at a time) or by using a command line. This example only shows the command line.

1. Create a file with a line for each node containing the routable address. For Example:

```
nat_seeds.txt:
```

15.2.135.7 15.2.135.10 15.2.135.11 15.2.135.12

2. Use the nnmloadseeds.ovpl command line tool to load these seeds into NNMi.

```
# nnmloadseeds.ovpl -f ./nat_seeds.txt
4 seeds added
0 seeds invalid
0 seeds duplicated
```

- 3. You should be able to track the discovery of the nodes using the GUI. Go to the **Configuration** workspace; then click **Discovery Configuration**.
- Click the **Discovery Seeds** tab and you'll see the nodes you just seeded. This table does not automatically refresh, so click **Refresh** periodically.

😻 Discovery Configuration - Mozilla Firefo - 🗆 🗵 View Tools Actions Help 🖹 🋂 Save and Close 3 Discovery Configuration Global Control Auto-Discovery Rules Excluded IP Addresses Subnet Connection Rules Discovery Seeds Rediscovery Interval 1 Days 0 Hours Spiral Discovery Ping Sweep Control 2 🛆 🗙 🚭 🖻 This control can override the Enable Ping Sweep choice for all -Discovery Rules. ☐ Most Name/ Discovery Seed Results Notes La Pina Sweep None -15.2.135.10 Node created Oc 🔺 Sweep Interval 1 Days 0 Hours 15.2.135.11 Node created Oc 15.2.135.12 Node created Oc Node Name Resolution 15.2.135.7 Node created Oc First Choice Short DNS Name 💌 Second Choice Short sysName 💌 2 Third Choice TP Address -Registration Last Modified October 4, 2009 7:40:46 AM MDT

#### **Figure 7: Newly Seeded Nodes**

5. After some time, you see the nodes discovered in NNMi. In this example, you can open one of these nodes to see that it has a routable management address that is not in the IP Addresses table.

| 🕲 Node : "nat-inside-router-3" - Mozilla Firefox                                     |                                                                         |
|--------------------------------------------------------------------------------------|-------------------------------------------------------------------------|
| File View Tools Actions Help                                                         |                                                                         |
| 🛓 📓 😼 Save and Close 🗙 Delete Node                                                   | Node                                                                    |
|                                                                                      | $\frown$                                                                |
| Basics                                                                               | General IP Addresses Interfaces VLAN Ports Capabilities                 |
| Name nat-inside-router-3                                                             | Custom Attributes Node Groups Component Health Diagnostics (Unlicensed) |
| Hostname 15.2.135.7                                                                  | Incidents Status Conclusions Registration Custom Polled Instances       |
| Management Address 15.2.135.7<br>Status Normal                                       |                                                                         |
| Node Managed                                                                         |                                                                         |
| SNMP Agent State                                                                     | 📶 Stat Stat 🔺 Address In Interface In Subnet                            |
| SNMP Supported                                                                       | 🔽 📺 🧭 🔯 10.0.2.4 Vl1 10.0.2.0/24 🖂 🖌                                    |
| State Normal                                                                         |                                                                         |
| State Last Modified October 4, 2009 7:54:49 AM MDT                                   |                                                                         |
| SNMP Agent 15.2.135.7                                                                | $\sim$                                                                  |
| Discovery                                                                            |                                                                         |
| Device Profile cisco 3640                                                            |                                                                         |
| Discovery State Discovery Completed<br>Last Completed October 4, 2009 7:54:42 AM MDT |                                                                         |

#### Figure 8: Has a Routable Management Address

Topology can take longer to discover so allow plenty of time for all of the connectivity to be properly discovered; this normally takes a few hours. In this example, you can see in Figures 9 and 10 that the four nodes are properly connected together. Some connections were discovered using CDP and others using FDB (forwarding database).

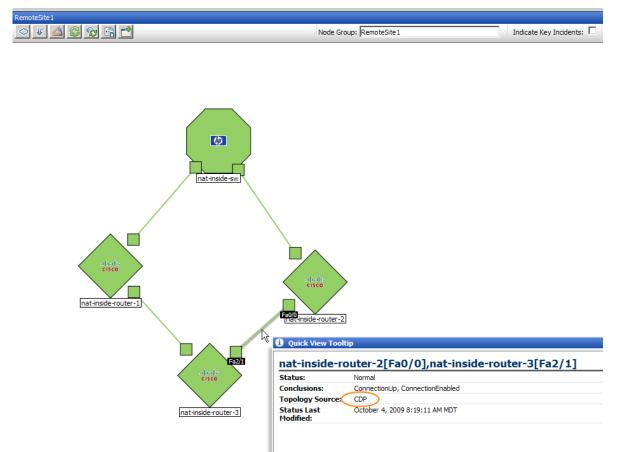

Figure 9: Properly Connected Nodes (CDP)

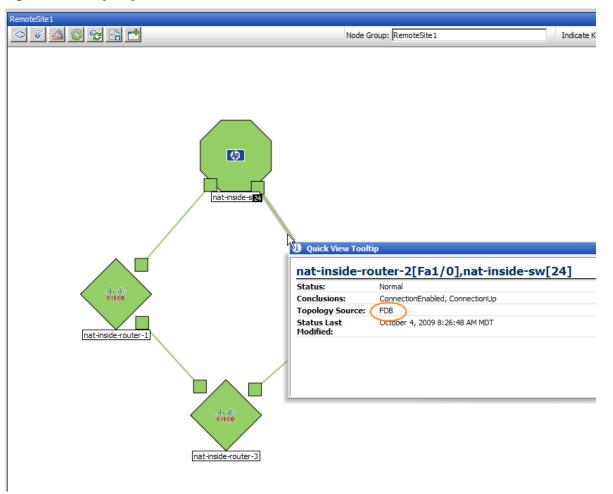

Figure 10: Properly Connected Nodes (FDB)

# Create a Node Group and Node Group Maps for the Nodes on this Site.

The next step is to create a node group for the nodes at this site so that views can be better filtered. If you want to have both a Layer 2 and a Layer 3 Node Group map, you will need to create two node groups (one for each map). You can use the same filtering for each Node Group. To create a node group, do the following:

1. Go to the Configuration workspace; then select Node Groups.

#### Figure 11: Select Node Groups

| IP Network Node Manage                                                                                            | er      |
|----------------------------------------------------------------------------------------------------|---------|
| File Tools Actions Help                                                                                           |         |
| Workspaces<br>Incident Management                                                                                 | nat1    |
| Topology Maps<br>Monitoring                                                                                       |         |
| Troubleshooting<br>Inventory                                                                                      |         |
| Management Mode<br>Incident Browsing                                                                              |         |
| Integration Module Configuration<br>Configuration                                                                 |         |
| Communication Configuration<br>Discovery Configuration<br>Monitoring Configuration<br>Custom Poller Configuration |         |
| <ul> <li>Incident Configuration</li> <li>Status Configuration</li> <li>User Interface Configuration</li> </ul>    | nat-ins |
| Node Groups<br>Node Groups<br>Interface Groups                                                                    |         |
| RAMS Servers                                                                                                    |         |

2. Click the **New** icon.

Figure 12: Click the New Icon to Create a New Node Group

| MP Network Node Mana                                   | iger       |               |                                   |       |      |                      |          |
|--------------------------------------------------------|------------|---------------|-----------------------------------|-------|------|----------------------|----------|
| File Tools Actions Help                                |            |               |                                   |       |      |                      |          |
| Workspaces                                             | Node Group | ) - Node Grou | ps                                |       |      |                      |          |
| Incident Management                                    | 🔁 🐴        | X 😂 🤇         | 2 💎 🗣 🗂                           |       |      |                      |          |
| Topology Maps<br>Monitoring                            | New        | Sta           | t 🔺 Name                          | AtVFL | AtFL | Status Last Modified | Notes    |
| Troubleshooting                                        |            | 🔼 🖉           | Important Nodes                   | ~     | ~    | Oct 15, 2009 7:13 PM | Importar |
| Inventory                                              |            | 🛛 🖉           | Microsoft Windows Systems         | ~     | -    | Oct 15, 2009 7:13 PM | Any syst |
| Management Mode                                        |            | S 🔼           | Networking Infrastructure Devices | ~     | -    | Oct 15, 2009 7:20 PM | Includes |
| Incident Browsing                                      |            | 🛛 🖉           | Non-SNMP Devices                  | ~     | -    | Oct 15, 2009 7:13 PM | Nodes w  |
| Integration Module Configuration                       |            | S 🔁           | Routers                           | ~     | ~    | Oct 15, 2009 7:20 PM | Includes |
| Configuration                                          |            |               | Switches                          | ~     | ~    | Oct 15, 2009 7:20 PM | Includes |
| Communication Configuration<br>Discovery Configuration |            |               |                                   |       |      |                      |          |

3. Create a filter that identifies all the nodes at this particular site.

Figure 13: Create a Filter

| Wode Group : "RemoteSite1" - Mozilla Firefox                                                                                                    |                                                                                                    | _ 🗆 >       |
|----------------------------------------------------------------------------------------------------|----------------------------------------------------------------------------------------------------|-------------|
| File     View     Tools     Actions     Help       Image: Save and Close     Image: Save and Close     Image: Save and Close     Image: Save and Close                                                                     |                                                                                                    | Node Group  |
| Basics Name RemoteSite 1 Status Normal                                                                                                    | Device Filters Additional Filters Additional Nodes Child Node Groups Status                                                                                                    |             |
| Add to View Filter List                                                                                                    | When using the like or not like operators, use an * (asterisk) to match zero or more<br>characters in a string and a ? (question mark) to match exactly one character in a strin<br>Valid examples for hostname: *.hp.com, cisco?.hp.com, *cisco*.hp.com,<br>??ftc??gs??.*.hp.com<br>To create an inclusive IP address range, use the between operator. Valid example: | ng.         |
| You can filter Node Groups using Device Filters and Additional Filters. A node must pass all of these filters to belong to a specified Node Group. Any node that is listed as an additional node or is a member of a Child | hostedii Address between 0.10.1.1 AND 10.10.1.255 Filter Editor Attribute Operator Value SysName I like I nat-inside* Appe                                                                                                    |             |
| Node Group will belong to this Node Group. See Help $\rightarrow$ Using the Node Group form.<br>To test your Node Group definition, select File $\rightarrow$ Save, then Actions $\rightarrow$ Show Members.               | sysName_like_nat-inside*     AND     OR     AND <-:     Outde                                                                                                    | > OR<br>ent |
| NNM ISPI Performance<br>Used by NNM ISPI Performance for Metrics and NNM ISPI Performance for<br>Traffic.                                                                                                    | Filter String<br>sysName like nat-inside*                                                                                                    | te          |
| Add to Filter List                                                                                                    |                                                                                                    |             |

4. To create a node group map for these nodes, click **Node Group Map Settings** from the Configuration workspace.

| File Tools Actions Help                                                                                                    |                   |                                      |     |         |      |       |                      |
|----------------------------------------------------------------------------------------------------|-------------------|--------------------------------------|-----|---------|------|-------|----------------------|
| Workspaces                                                                                                    | Node Group Ma     | p Settings - Node Group Map Settings |     |         |      |       |                      |
| Incident Management                                                                                                    | ( <u>tr)</u> /4 × | S C 🗣 📩                              |     |         |      |       |                      |
| Topology Maps                                                                                                    | New               | ▲ Name                               | тмо | σ       | NtNG | NGtNG | Minimum Role t Map R |
| Monitoring<br>Troubleshooting                                                                                                    |                   | Networking Infrastructure Devices    | 10  | Layer 3 | ~    | -     | Administrator        |
| Inventory                                                                                                    |                   | Routers                              | 15  | Layer 3 | -    | -     | Administrator        |
| Management Mode                                                                                                    |                   | Switches                             | 20  | Layer 2 |      | -     | Administrator        |
| Incident Browsing                                                                                                    |                   |                                      |     |         |      |       |                      |
| Integration Module Configuration                                                                                                    |                   |                                      |     |         |      |       |                      |
| Configuration                                                                                                    |                   |                                      |     |         |      |       |                      |
| Communication Configuration<br>Discovery Configuration<br>Monitoring Configuration<br>Custom Poller Configuration<br>Incident Configuration<br>Status Configuration |                   |                                      |     |         |      |       |                      |

5. Select the Node Group; then choose the Connectivity Type.

#### Figure 14: Select the Node Group and Connectivity Type

| 🕲 Node Group Map Settings - Mozilla Firefox                                                                                                    |                                                                                                    |
|----------------------------------------------------------------------------------------------------|----------------------------------------------------------------------------------------------------|
| File View Tools Actions Help                                                                                                    |                                                                                                    |
| 🚈 📓 Save and Close 🏥 🗙 Delete Node Group Map Settings                                                                                                    | Node Group Map Settings                                                                                                    |
|                                                                                                    |                                                                                                    |
| Basics                                                                                                    | Connectivity Background Image                                                                                                    |
| Node Group RemoteSite1 Optional. Topology Maps Ordering displays this map in the Topology Maps workspace list (after Node Group Overview and Network Overview). | Connectivity Type                                                                                                    |
| 1= the map shortcut is third in the list.<br>Empty = no shortcut to this map in the list.<br>Changes take effect at next sign-in.                               | Only for Layer 3 or None Connectivity Types       Add L2 Subnet       Connections                                                                                                    |
| Topology Maps 50                                                                                                    | Add L2 User  Connection Edits                                                                                                    |
| Minimum Role to Administrator                                                                                                    | End Points Filter                                                                                                    |
| Optional. Use these attributes to override the values set in the User<br>Interface Configuration form.                                                          | Optional. Select an Interface Group to reduce all connectivity end points. NNMi displays<br>Layer 2 end points that are interfaces in the group. NNMi displays Layer 3 end points that<br>are IP addresses associated with interfaces in the group. |
|                                                                                                    | Interface Group                                                                                                    |

6. Click Save; then open the Node Group Map from the Actions menu.

#### Figure 15: Open the Node Group Map

| 🕲 Node Group Map S                                                                                                    | Settings : "RemoteSite1" - Mozilla Firefo | ×                                                                                                    |
|----------------------------------------------------------------------------------------------------|-------------------------------------------|----------------------------------------------------------------------------------------------------|
| File View Tools                                                                                                    | Actions Help                              | p Settings Node Group Map Settings                                                                                                    |
| Basics                                                                                                    |                                           | Connectivity Background Image                                                                                                    |
| Node Group                                                                                                    | RemoteSite1                               | Connectivity                                                                                                    |
| workspace list (after<br>1 = the map shortcut<br>Empty = no shortcut<br>Changes take effect<br>Topology Maps<br>Ordering<br>Minimum Role to | to this map in the list.                  |                                                                                                    |
| Save Layout                                                                                                    | · · · · · · · · · · · · · · · · · · ·     | End Points Filter<br>Optional. Select an Interface Group to reduce all connectivity end points. NNMi displays<br>Layer 2 end points that are interfaces in the group. NNMi displays Layer 3 end points that |

7. You can see the Layer 2 Node Group Map.

#### Figure 16: Observe the Layer 2 Node Group Map

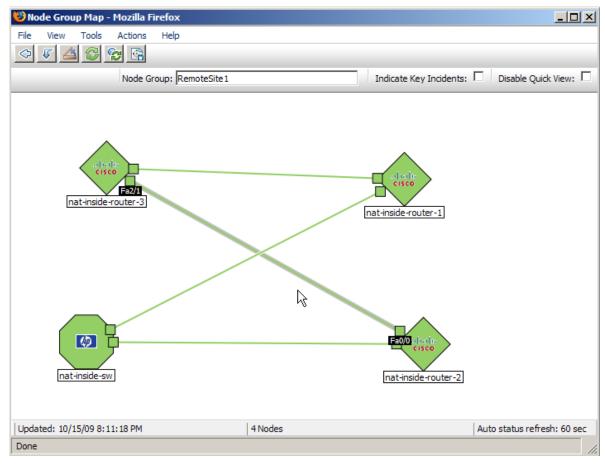

8. A layer 3 map, shown in figure 17, is similar. Notice that all connections are based on IP Addresses.

Figure 17: Layer 3 Map

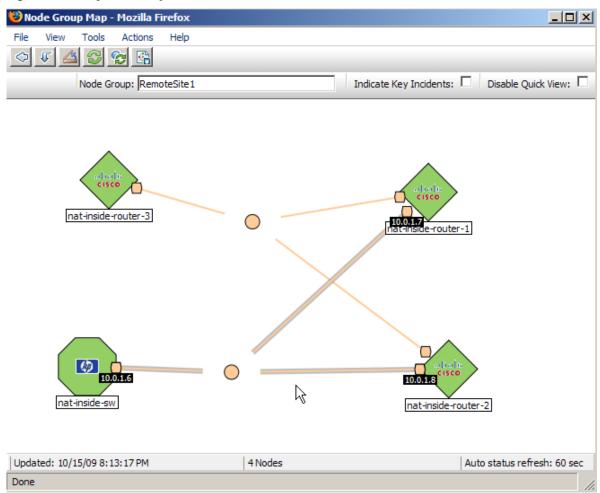

9. You may need to log out, and then log back in again to see the Node Group Map in the Topology Maps workspace.

Figure 18: Node Group Map Shown in the Topology Maps Workspace

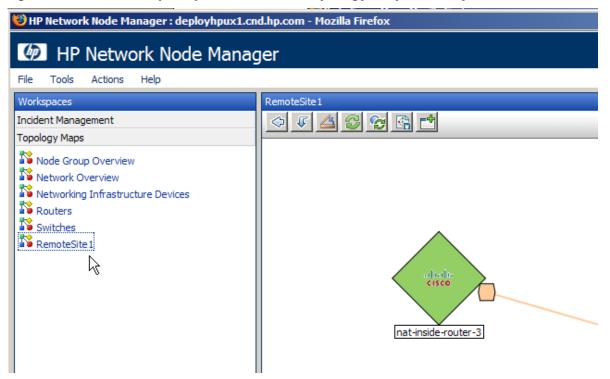

#### Neighbor View tips

When working with nodes behind NAT gateways, be cautious with some of the maps. When selecting a node, a layer 2 neighbor view works well, however a layer 3 neighbor view does not give accurate results. This is due to multiple nodes sharing the overlapping IP addresses. NNMi shows these overlapping IP addresses as being *connected together* in the layer 3 neighbor view, even though they are not connected when they sit behind different NAT gateways.

This will not affect any monitoring or fault analysis because that analysis is not based on a layer 3 neighbor relationship. You will still have good monitoring and analysis.

# **SNMP** Traps

In order to be able to successfully receive SNMP traps at the NNMi management server from nodes behind the NAT gateway, you must make changes to the managed nodes. This example covers two types of SNMP traps: SNMPv2c traps and SNMPv1 traps. This example also shows changes specific to Cisco devices. Other vendors may require similar changes. This example does not provide specific IOS commands.

## Challenge with traps

The challenge with traps usually comes down to source address resolution. NNMi needs to be able to unambiguously resolve the source address of traps that it receives. This problem manifests itself differently depending on the SNMP version (v1 or v2c).

## SNMPv2c traps

Dealing with SNMPv2c traps is relatively easy. The format of an SNMPv2c trap is shown in Table 1, with the IP Header forming the top section of the table and the SNMP Trap PDU forming the lower section of the table.

| Version etc.          |
|-----------------------|
| Source Address        |
| Destination Address   |
| PDU-Type: 4           |
| Request Identifier    |
| Error Status          |
| Error Index           |
| PDU Variable bindings |

Table 1 SNMPv2c Trap Format

Since SNMPv2c traps do not have an Agent Address field in the PDU (protocol data unit), the only source field of the trap is within the IP Packet Header. NAT routers properly translate the source field. Only one step is required on the source node: make sure that all traps from devices behind the NAT router are sourced from the interface associated with the private inside IP address. This IP address must be on a device that is statistically mapped to a public address on the NAT gateway. This allows the NAT gateway to translate the trap to the correct public address.

Figure 19 shows an example of this correct translation from the NAT gateway. You can see that the NAT gateway properly translates a trap that begins with the source address of 192.168.1.2 to address 15.2.13.2. Then the NNMi server correctly resolves this address.

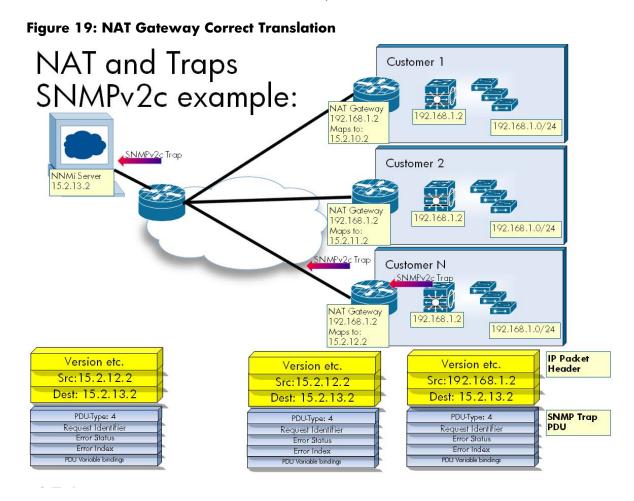

## SNMPv1 traps

SNMPv1 traps are more complex because they embed the Agent Address inside the SNMP Trap PDU. The format of an SNMPv1 trap is shown in Table 2, with the IP Header forming the top section of the table and the SNMP Trap PDU forming the lower section of the table. You can see the Agent Address highlighted in the PDU.

| Version etc.<br>Source Address<br>Destination Address |
|-------------------------------------------------------|
|                                                       |
| PDU-Type: 4                                           |
| Enterprise                                            |
| Agent Address                                         |
| Generic Trap Code                                     |
| Specific Trap Code                                    |
| Timestamp                                             |
| PDU Variable Bindings                                 |

Table 2 SNMPv1 Trap Format

Because the Agent Address is embedded in the PDU, the NAT router will <u>not</u> translate this value since it is part of the payload rather than the header.

A Cisco-specific solution for this problem is to create an addition loopback address on the device behind the NAT gateway that corresponds to the routable public address. Then make this the source address for traps sent from the device. By making this change, NNMi can correctly resolve SNMPv1 traps.

See the example in Figure 20. Without adding another loopback address to the node, the NAT gateway translates the source address in the IP header to 15.2.12.2, based on the mapping in the static NAT pool. However the PDU is not translated, so the agent-addr 192.168.1.2 remains. Then NNMi receives the SNMPv1 trap and uses the agent-addr to resolve the trap to the source object. This source object is ambiguous since it may be the 192.168.1.2 in customer 1, customer 2, or customer N.

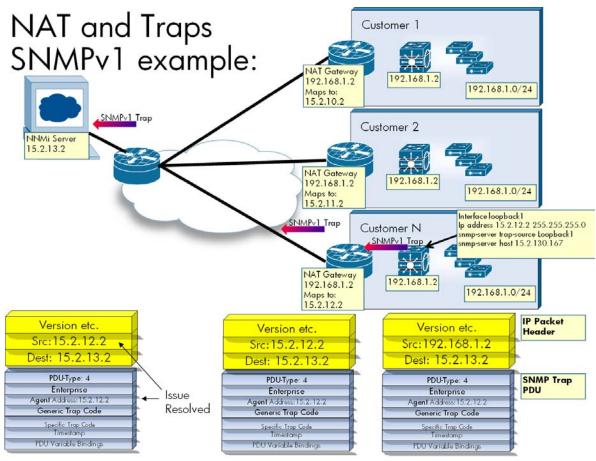

#### Figure 20: SNMPv1 Example

By adding another loopback address to the node that contains the IP address of the static mapping for private management address on this device, this scenario can now succeed. In this case the address is 15.2.12.2. The SNMP server is configured to send traps from this address. When 192.168.1.2 generates an SNMPv1 trap, the IP header source is 192.168.1.2. Since the source of this trap has been set to the loopback1, the trap takes the agent-addr from that interface's IP address. The trap gets an agent-addr of 15.2.12.2. The NAT gateway translates the source in the IP header to 15.2.12.2 based on the mapping in the static NAT pool. The PDU is not translated, so the agent-addr of 15.2.12. 2 remains intact.

NNMi receives the SNMPv1 trap and uses the agent-addr to resolve the trap to the source object. Since the 15.2.12.2 maps uniquely to the device the trap came from, the trap is resolved to the

correct source objects. If traps are generated by the other 192.168.1.2 devices, and they are configured to source traps from their static NAT address, the traps will be resolved to the correct object.

# Conclusion

By following the steps presented in this paper to configure NNMi to monitor devices located behind the NAT gateway and to configure managed nodes to provide NNMi with sufficient information to determine trap sources, you can more effectively monitor networks that contain devices using static NAT.